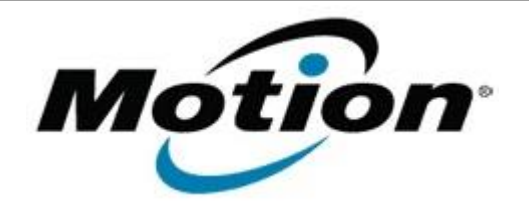

# Motion Computing Software Release Note

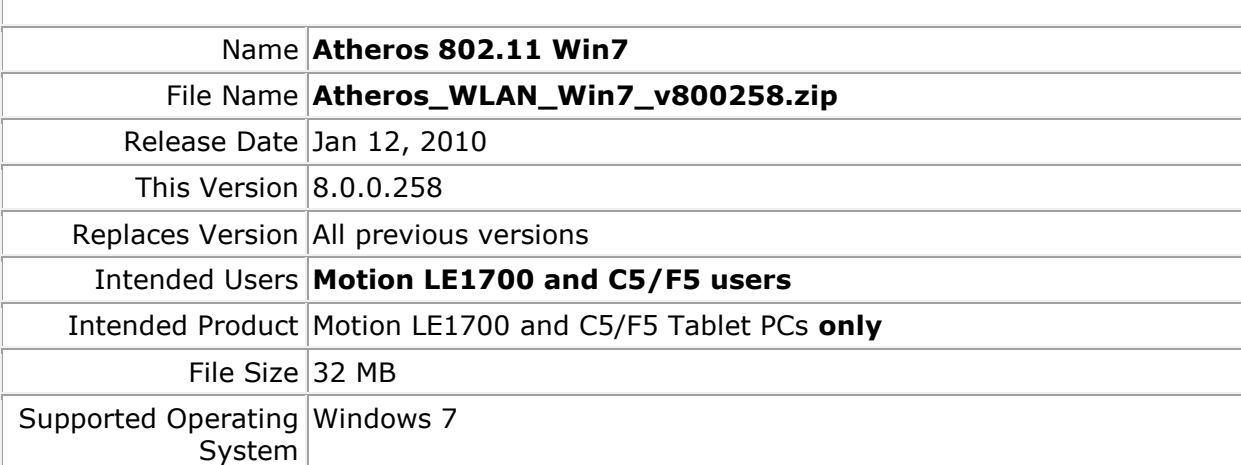

# **Fixes in this Release**

- Bluetooth coexistence
- Intermittent BSODs

# **What's New In This Release**

• None

### **Known Issues and Limitations**

• None

### **Installation and Configuration Instructions**

#### **To install this software:**

- 1. Click download to save the **Atheros WLAN Win7 driver package** to the directory of your choice.
- 2. **Unzip** the file to a location on your local drive.
- 3. Double-click **Install CD folder**
- 4. Double-click **setup.exe** and follow the prompts

## **Licensing**

Refer to your applicable end-user licensing agreement for usage terms.